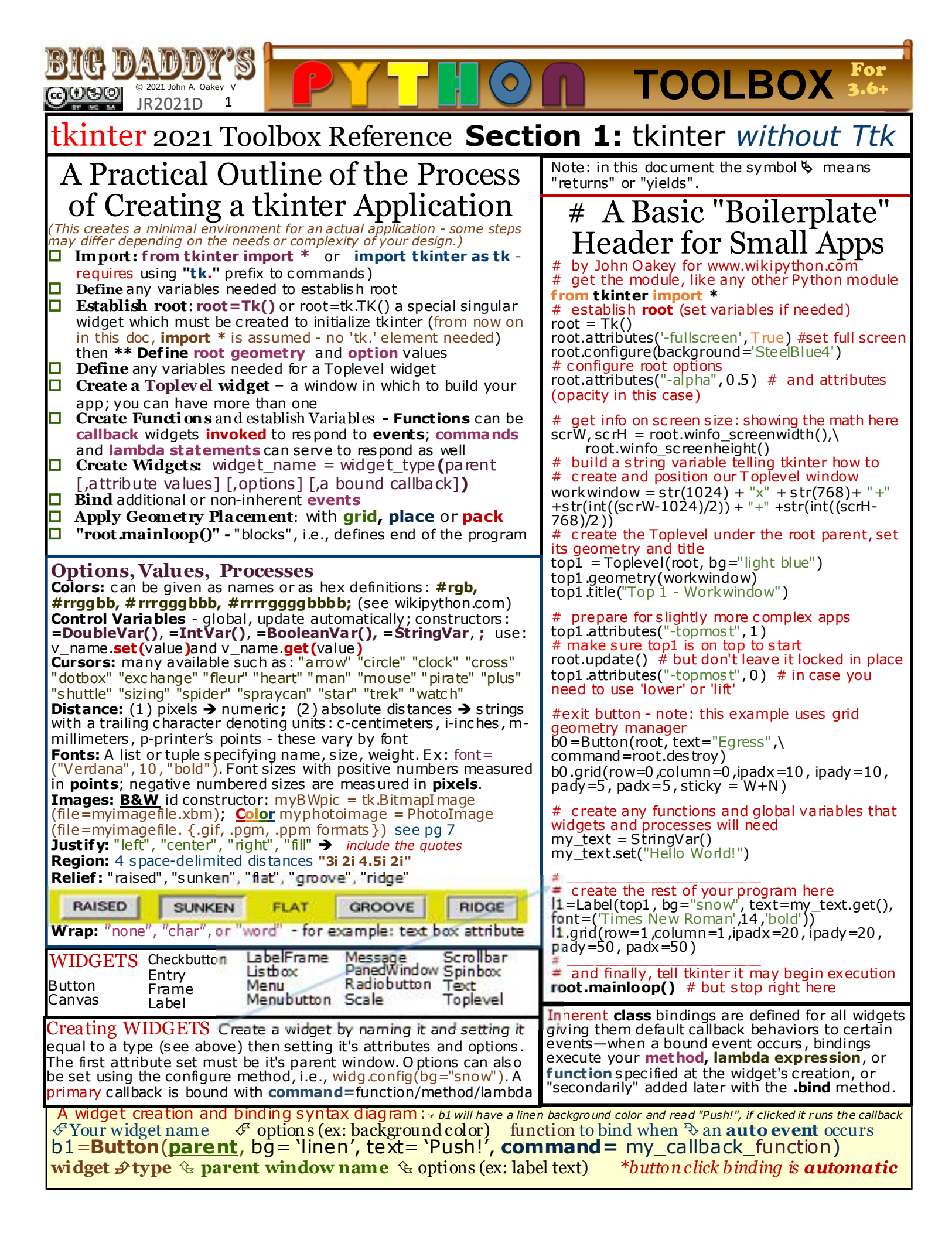

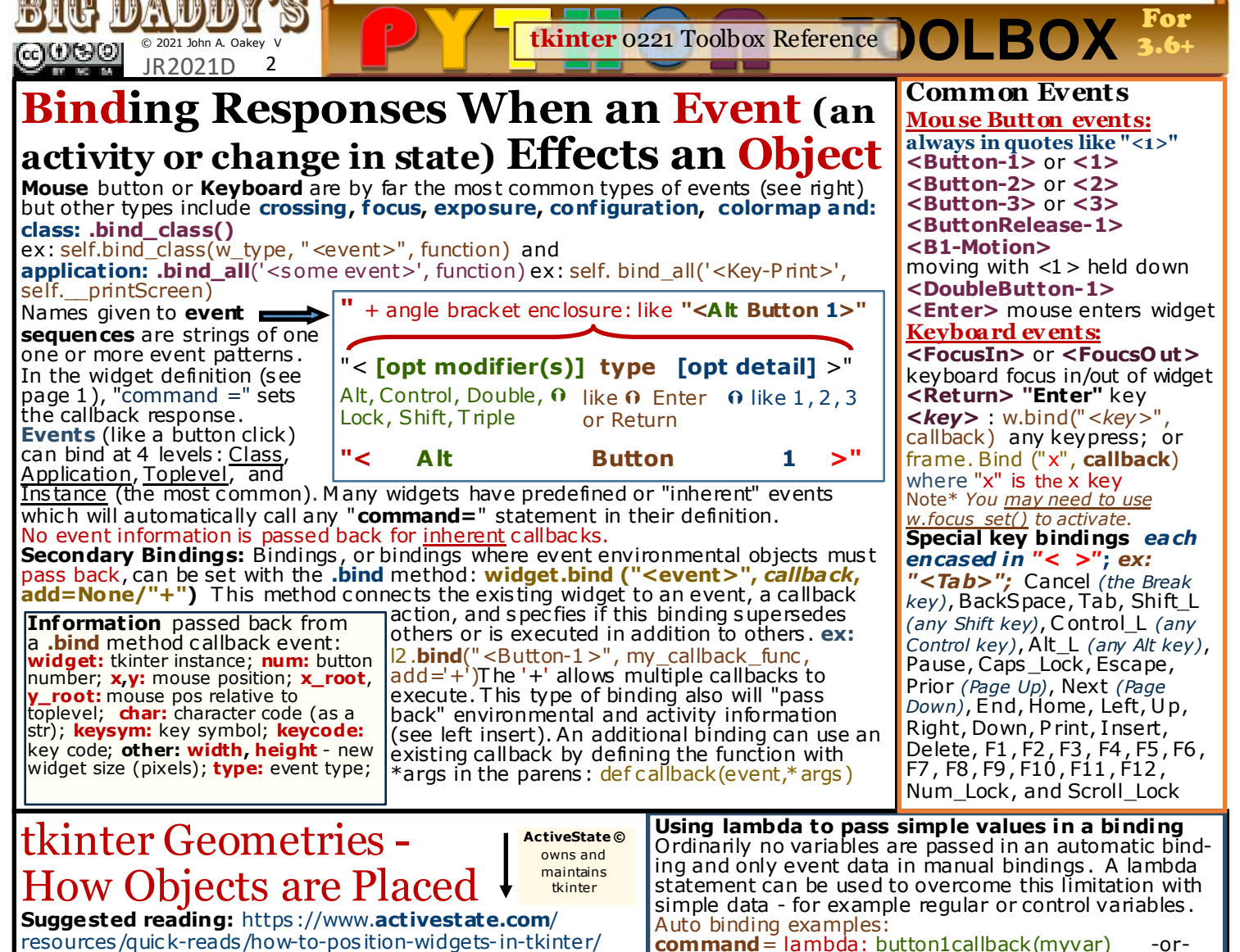

Once a widget (or any object) is created, tkinter uses one of three geometries to arrange, register and place them on a screen. Never mix these systems in the same master window! Each geometry has a number of **opt ions** - see list on page 3 . **pack:** very simple to learn and use—ideal for a new us er to experiment with widgets and attributes but not practical for

**command**= lambda: button1callback(**cvar.get()**) the callback function must s pecify a receiving variable

container. For a secondary bind: w.bind("<event>", lambda event, arg=variable: c allback(event, arg)) *callback has 2 variables such as (event, myvar)*

most applications because it decides on all exact placements with the programmer specifying only the relative positions. **grid:** the generally most useful of the geometries , grid assumes placement of widgets is done in c olumns and rows and so allows neat, though restrictive, layouts to be composed fairly easily. (It makes Microsoft Excel an excellent layout planning tool.) G rid automatically sizes the grid based on the size attributes of the widgets to be positioned. **place:** allows precise absolute placement using x,y coordinates or sizing relative to another widget.

### **Methods: Universal** Geometry Methods

**[x**=**widget . Geometry**\_method()**] ex:** b1 .pack\_forget() **x\_forget()** remove from manager but do not destroy, can reuse; ex: **lab1.grid\_forget()**, re trieve by repea ting the original grid command  $x_info()$   $\&$  a dictionary of options **w.grid\_info()** 

x\_slaves()  $\frac{1}{2}$  list of sub widgets as tkinter widget re ferences. same as **x\_content() x\_configure(options)** *same as .pack()*

## **Geometry Specific** Methods

**place:** *has no other Methods.*

## **pack and grid:**

**x\_propagate(window\_name, T/F)** ; True/False; enables resizing of child widgets if too small

## **grid:**

#### **w.grid\_bbox(column=None, row=None, col2=None, row2=None)**

**w.grid\_size()** tuple with number of columns and rows **master.grid\_location(x,y)**  $\frac{1}{2}$  r/c tuple with indexes **w.grid\_remove()** removes widget from manager; but the widget is available for reuse. To change the following, you must call these on a widge t's **parent**:

**grid\_columnconfigure(**index**, options) grid\_rowconfigure(**index**, options)**  $index = \omega$ lumn number

options: minsize =,  $pad =$ , weight =, uniform =

**comments and suggestions appreciated: oakey.john@yahoo.com**

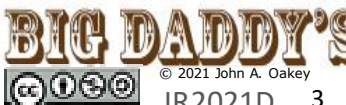

JR2021D 3 **The COVE OF A TOOLBOX For** 

**Geometries: Pack, Place, Grid:** widge t placement & formatting commands **Options and Attributes**

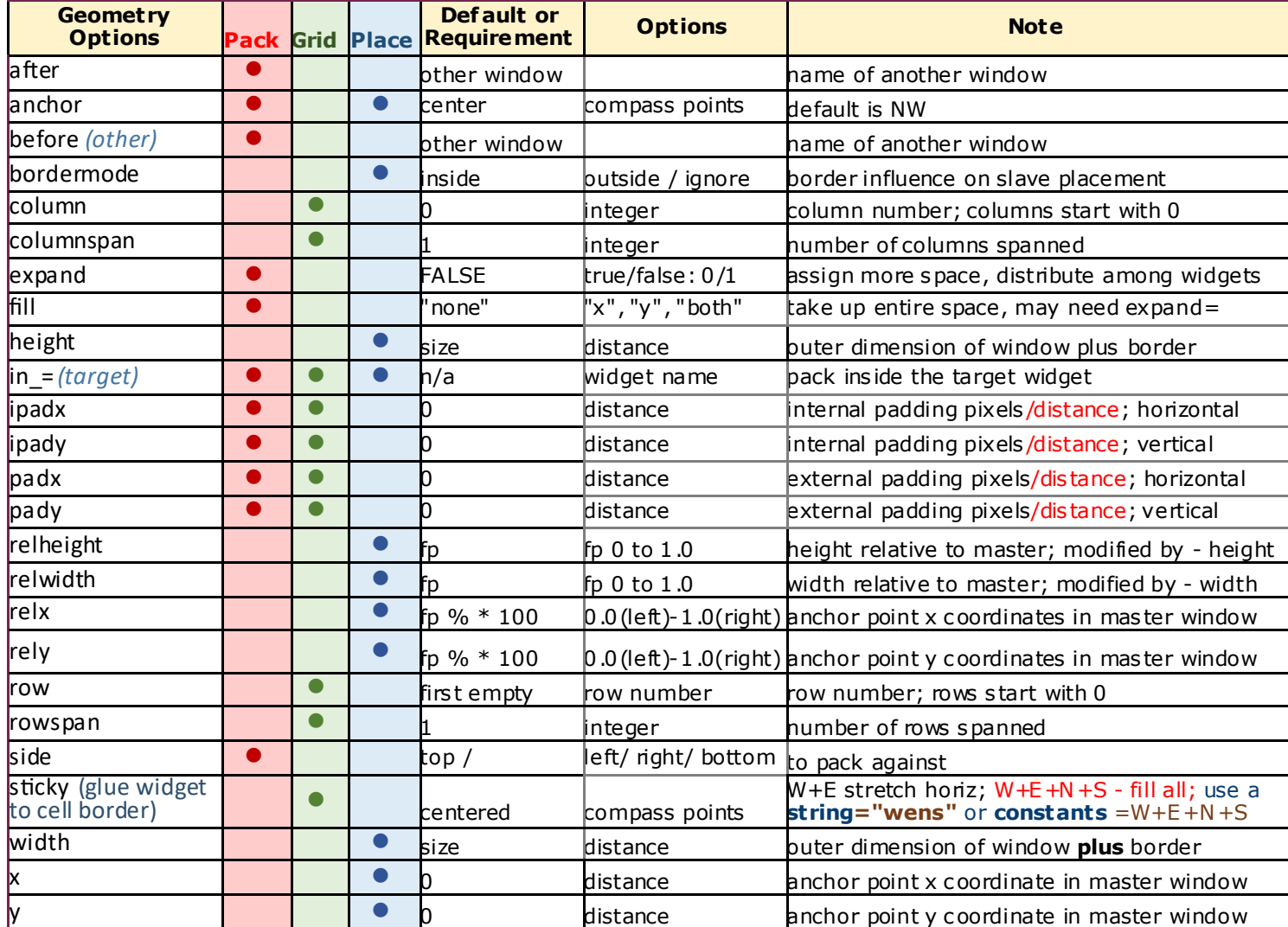

**rootx**():  $\psi$  left edge x coordinate relative to screen **Information Methods (winfo\_x***()***) rooty**( $\ddot{\theta}$ :  $\phi$  left edge y coordinate relative to screen **ex: print(top1.winfo\_children())**  $\frac{1}{2}$  list of child objects **screen**():  $\frac{1}{2}$  screen name as dec int; ":0.0" in Windows **screencells**():  $\frac{1}{2}$  # of color cells **atom**(name (a string), display of = 0):  $\&$  unique int mapped to str **screendepth**():  $\&$  deffault bit depth atomname(id, displayof=0):  $\frac{1}{2}$  text name mapped to id **screenheight**():  $\psi$  height of widget screen **cells**():  $\frac{1}{2}$  # of cells in colormap, a decimal string **children**():  $\frac{1}{2}$  list of child ren in stacking order, not toplevels **screenmmheight**():  $\&$  screen height in mm **screenmmwidth**():  $\&$  screen width in mm **class**(): widget class **screenvisual**():  $\breve{\psi}$  "psuedocolor" or "truecolor" **colormapfull**():  $\frac{1}{2}$  1, if full screenwidth(:  $\frac{1}{2}$  width of screen in pixels **containing**(*window* rootx, rooty, displayof=0):widget @ this pos  $depth()$ :  $\overline{\phi}$  bit depth, pixels at this server():  $\&$  widget screen xserver window info **toplevel**(): widget root **exists**():  $\frac{1}{2}$  true if widget exists **fpixels**() *window, number* : fp-# of screen pixels **viewable**():  $\frac{1}{2}$  True if widget chain is mapped **visual**():  $\breve{\psi}$  directcolor, grayscale, pseudocolor, staticcolor, geometry(:  $\uparrow$  geometry sting in pixels staticgray, or truecolor **height**():  $\frac{1}{2}$  widget height in pixels **visualid**( $\cdot$ ):  $\&$  X identifier for visual this widget **id**():  $\frac{1}{2}$  window identifier **visualsavailable**() : list of all visuals available for widget screen **interps**(displayof=0 *window*): TCL interpreter mem list **vrootheight**():  $\psi$  hght of the virtual root window for widget **ismapped**():  $\frac{1}{2}$  boolean; check if window created **vrootwidth**():  $\&$  width of the virtual root window for widget **manager**():  $\&$  geo mgr: grid, pack, place, or class command if wid **vrootx**(): $\forall x$  offset of virtual root rel to root window of wid screen **name()**: widget name **vrooty**():  $\frac{1}{2}$  y offset of virtual root rel to root window of wid scrn **parent()**: ♦ widget parents full name **width**():  $\&$  widget width, pixels (update\_idletasks) **pathname**(displayof=0 *window*) : full name of id # window **x**() and **y**(): ♦ upper corner coordinates **pixels**(): *window,number* : convert to pixels **pointerx**():  $\&$  x coord of pointer on the root **Constants Boolean:** 0 /'no', 1 /'yes ' **Anchor points:** 'n', 'ne', **pointerxy**():  $\&$  xy coords of pointer on the root 'e','se','s','s w','w','nw','center' **Bitmaps:** 'error','gray75', 'gray50', 'gray25', 'gray12', 'hourglass', 'info', 'questhead', 'question', 'warning' **pointery**(): *window* y coord of pointer on the root **reqheight**():  $\psi$  min size to display widget reqwidth():  $\frac{1}{2}$  min size needed to display widget O I **rgb**(color, ): *♦ color*: an RGB 3 tuple - 0 to 65535

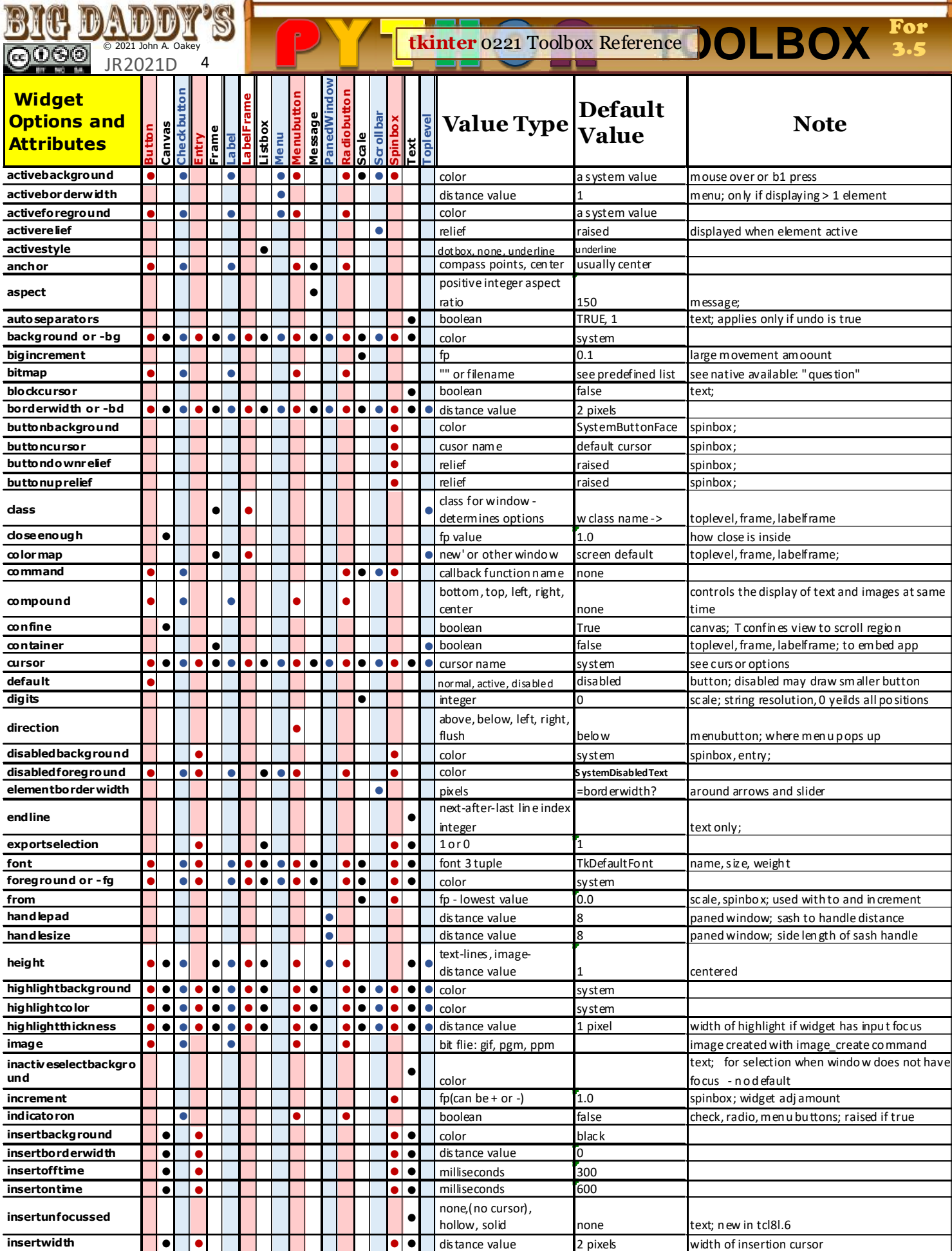

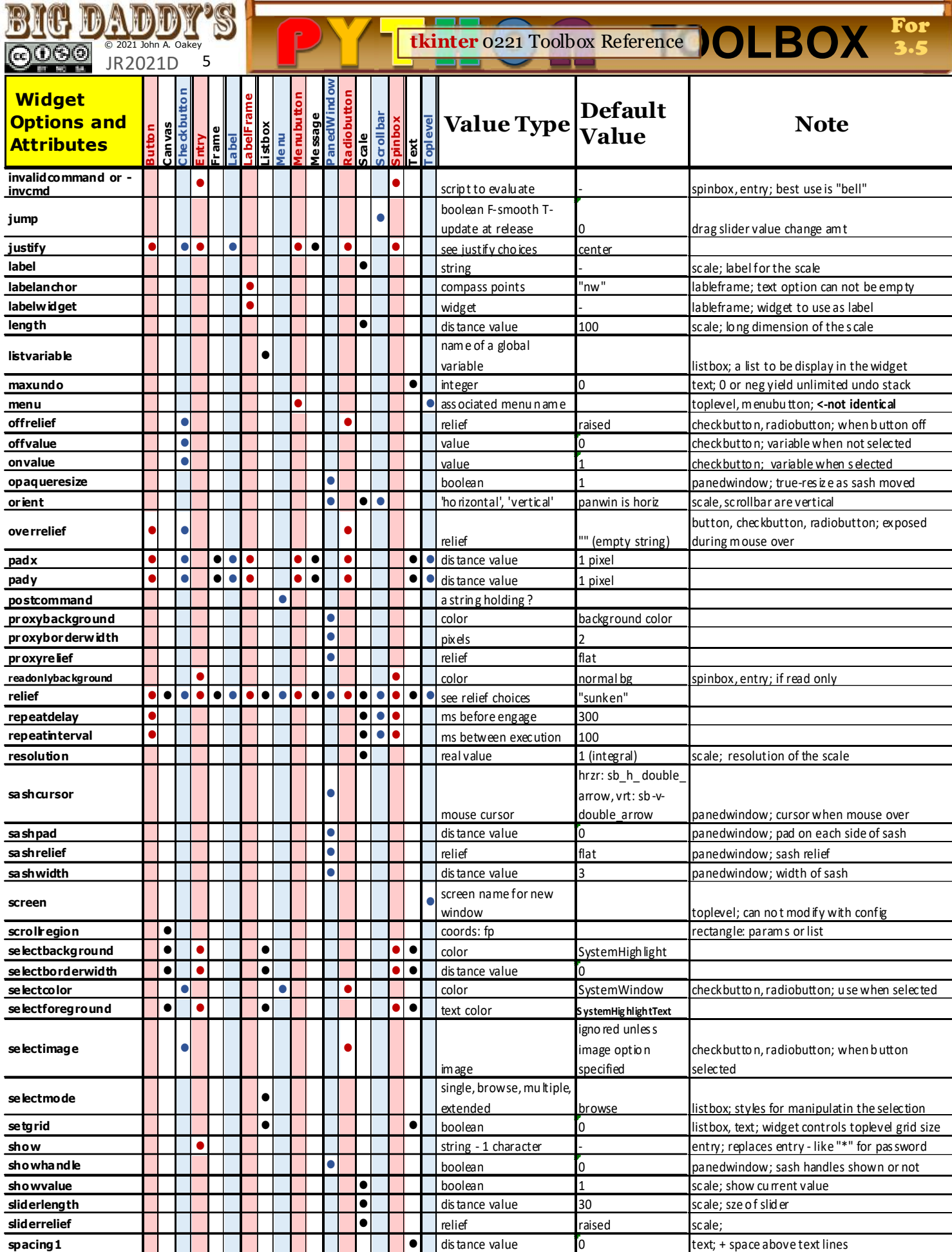

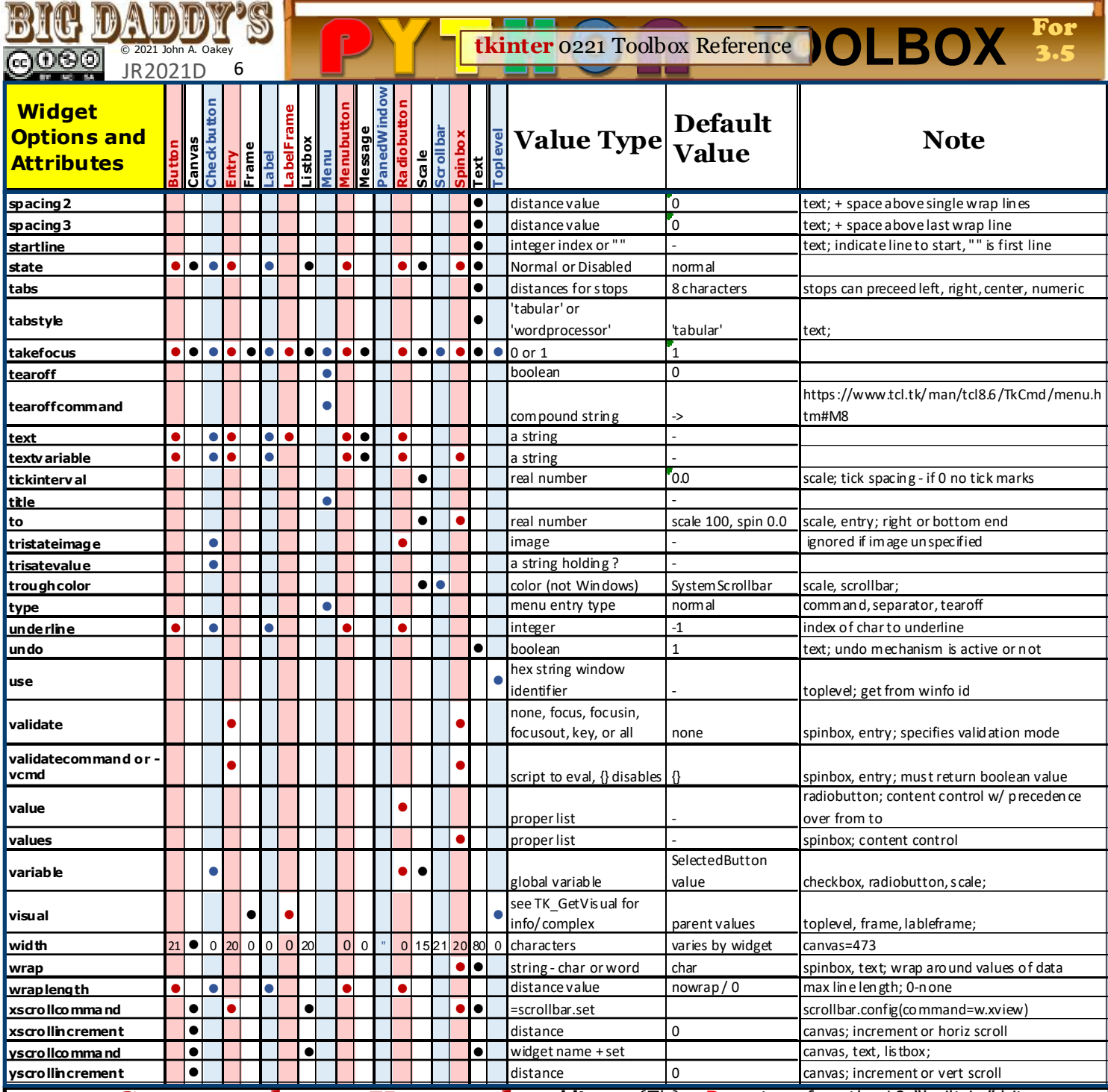

## **tkinter Commands and Keywords**

The following are commands OTHER than those whic h c reate and define widgets , implement attributes and options , bind ac tions , provide information and manage window activity. (**Commands** is the web folder name used by the TCL/TK manual pages for these.) In the following, {T k} or {Tcl} notes mean "s ee that s pecific command page" on the Tcl/Tk website.

**after** {Tcl} (1 ) **after( delay in milliseconds)** \* nothing executes during the delay (2 ) **after(delay in milliseconds, command to evaluate)** ex: e1 after(1000, top1 .bell'()) <- wait a second then play a tone

**bell()** {Tk} - causes a sound to play: ex: widget.bell() **bind** {T k} **–** see pages 1 and 2

**bindtags** {T k} – produces a list of associations (a window/ widget, c lass name, or "all" keyword) called binding tags that determines how events are processed.  $Ex:$  bindlist = [widget.bindtags ()] might yield : [('.!toplevel.!mylabel', 'Label', '.!toplevel', 'all')]

**bitmap** {Tk} – **D**o not confus e the 10 "built-in" bitmaps

that can be c alled by name for place-ment on buttons (s ee page 3 for a list with pictures ), with other (i.e., user defined) bitmap images **Ex: b1=Button(top1, bitmap= 'questhead')** will yield, in your GUI, something like at right: **BitmapImage Class:** s ee "Working with

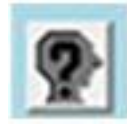

G raphics" on p.7

**clipboard** {T k} – tkinter has its own clipboard. M ultiple comments on the web give conflicting reports about its efficacy exchanging data with various operating systems, but the Tk/Tcl docs do not make the claim that it does the that. T here are three c lipboard commands for **clear()**, **append()** and **get()**. Y ou must c lear it before c alling append. Examples:

top1 .clipboard**\_clear**() #tes t clipboard -s tart by clearing it top1 .c lipboard**\_append**("e1 is now: " + e1 .get()) # put string data on clipboard`from an entry widget named "e1" l4 .**conf igure**(text=top1 .clipboard**\_get**()) retrieve the clipboard

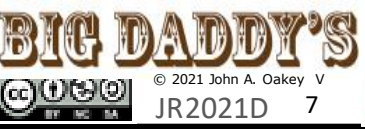

# **Commands-Keywords continued**

**colors** {Tk} – you can find a lot about colors on www.wikipyton.com. You can also find an "official" list of shortc ut color names on the Tcl/Tk web site at: https ://www.tcl.tk/man/tcl8 .6 /TkCmd/colors .htm **console** {Tk} - Beyond this doc 's scope, see: https://www.tcl.tk/man/tcl8.6/TkCmd/console.htm -

**cursors** {Tk} -define ins ide configure, i.e., e1 .config (cursor="plus"); example: "coffee\_mug"; s'ee whole list at

https ://www.tcl.tk/man/tcl8 .6 /TkCmd/cursors .htm **destroy** {Tk} – deletes window and all children example:

root.destroy() – if all destroyed, normal exit occurs . **event** {Tk} – a series of commands to manage virtual and synthesized events

**w.event\_add**("<< your new virtual event>>", sequenc es) **w.event\_delete**("<< your virtual event>>", sequences )

more: https ://www.tcl.tk/man/tcl8 .6 /TkCmd/event.htm **focus** {Tk} – 5 Python variations

**w.focus\_set()** – moves foc us to widget w

**w.focus\_displayof()** –  $\%$  w with focus if it is on current<br>display, else "None"

**w.focus\_force()** – override window manager and force focus to  $\overline{w}$ , not considered good programming: "impolite" w.focus\_get() – if app is active,  $\frac{1}{2}$  w with focus, else 'N one'

**w.focus\_lastfor()** –  $\&$  the widget that last had the input focus in the top-level window that contains it

**font** {Tk} – in modern Python it is no longer necessary to load a font submodule (fkFont) to change major font characterists ; 12 of 18 widgets allow setting the font it us es with a 1 to 6 item tuple in a s tring; us ually with spaces for delimiters, for example, w.configure(font= ("A rial 8 bold italic underline overs trike")). I f we want a font name with s paces in names , a different format/ syntax is necessary, for example: w.c onfigure(font= ("Courier New", 12 , "bold")). Note that if you drastically inc reas e the font s ize of a widget that already holds text, the widget size may inc rease to fit the text displayed. **grab** {T k} – **w.grab\_set()** for example:

self.top.grab\_set() – where top is a toplevel window the grab command limits all activity to that window. **Variat ions:**

**w.grab\_current()** - if grab in force  $\phi$  identifier, else 'N one'

**w.grab\_release()** – end any grab in force **w.grab\_set\_global()** – considered bad if not evil programming, grabs all events for everything! **w.grab\_status()** –  $\frac{1}{2}$  'local' or 'global' or 'None'

**grid** {T k} – along with **pack** and **place** these are the geometry managers and are just commands like the rest õf this liśt.

**limage** {Tk} - see "Working with Graphics"

**keysyms** {T k} – TK recognized lis t of names recognized for bindings (ex: 'space', 'exclaim', 'quotedbl', 'percent') can be found at:

https ://www.tcl.tk/man/tcl8 .6 /TkCmd/keysyms .htm **lift -** in Python implementations, **lift (aboveThis=None) replaces** Tk's "raise(aboveThis =none)" because "raise" is a keyword in Python.

**loadTk** {Tk} – "loáds binary code from a file into the applic ation's address space and calls an initialization proc edure in the package to inc orporate it into an interpreter" - beyond the scope of this doc or the knowledge of its author.

**lower(belowThis=None)** {Tk} – change a window's position in the s tack. "A ll toplevel windows may be restacked with respect to each other, whatever their relative path names , *but the window manager is not obligated to strictly honor requests to restack.*"

**option** {Tk} – there are several variations of the option command - one of which is dubious **w.opt ion\_add(pattern,value,priority)** explaination

and examples by Fredrik Lundh himself in 1998, one of his examples : root.option\_add("\*Font" , "courier"). The pattern format is explained at https://www.tcl.tk/man/ tc l8 .6 /TkCmd/option.htm#M9 and priority values are explained by Shipman at https://anzeljg.github.io/rin2/

book2 /2405/docs/tkinter/index.html; briefly, priorities (default=80) are:  $20 -$  global,  $40 -$  applications, 60 – user files , 80-option set up after app initialization. **w.opt ion\_clear()** – self descriptive

**tkinter** 0221 Toolbox Reference

 $\Box$ 

**<u>Ince</u> OLBOX** 3.6+

3.6+

**w.opt ion\_readf ile(**filename, priority**) –** *not tested* **w.opton\_get(name-instance key, className – class key) –** *This command appears to have a bug:*  Since all widgets support c get(), it s hould be s uperfluous anyway. options {Tk}-sĕe standard options list: https ://www.tcl.tk/man/tcl8 .6 /TkCmd/options .htm

**PhotoImage class** {Tk} See "Working with Graphics" **raise** {T k} – RAISE DOES NOT EXIST in the Python implementation; the s ubstituted command is

toplevel\_obj**.lift(aboveThis=None)** – also see **lower() select ion** {Tk} – implements the full selec tion func tionality desc ribed in the X Inter-Client Communic ation C onventions M anual (ICCCM). This

inc ludes **selection\_clear(), \_get(), \_handle(command), \_own(), \_own\_get()**.

**send** {T k} – execute a command in a different application see https ://www.tcl.tk/man/tcl8 .6 /TkCmd/send.htm **update()** – force process of all pending events , can be

us ed to force response to user inputs .

**update\_idletasks()** – processes only dis play and window calculations – does not allow new events

## **Working with Graphics**

 For working with the vast majority of graphic types , the coder will largely need to use the **Pillow** M odule—details of which are left to the research of the reader. In modem Python **Pillow** replaces the old Python Image Library (PIL).

**tkinter natively handles two types of images: (bi-color and full color) which can be disp layed in four widgets**: **text, button, label and canvas**.

 Canvas widgets are dedicated to graphic images , lines , shapes and text and are outside the scope of this toolbox. Note that the canvas **create image()** method requires an image first establis hed by the P hotoImage process below. Bitmap and photo images are c reated from a file and assigned a variable name which can then be used anywhere.

**(1) BitmapImage** - monoc hrome X11 files with the exten -sion **".xbm"**. N ormally black on transparent, the syntax: **name = BitmapImage(f ile =r"path and f ile name" [, bg=color][, fg=color])** allows background and foreground to be set to colors . Resizing or c onverting xbm images must be done outside tkinter.

**(2) PhotoImage** - full color **.gif** , **.pgm** (gray scale 0 to 65536), **.ppm** and **.png [**added in 8 .6**]** images are created with **name=PhotoImage(f ile=r"path and f ile name")** Once a name is c reated it is used to set its display in a widget. **Ex:** (assume pic to be in Label Ib0 which is in top1)

**img obj = PhotoImage**( file = r"path and file") lb0 = Label(top1 , image=**img\_obj**).grid(row=3 , c olumn=3 ) It is good practice to keep a reference to your image stored in a global variable.

**Methods** for P hotoImage objects include:

**blank()** - display a transparent image

\* We did not test all of the methods listed here.

**cget(opt ion)** - return the value of option **conf igure() copy()** - return a new photoimage with the same image **get(x,y)** - return the value of the pixel at x.y

**height() put(data, to=None) put(data,bbox)**

Compliments of: **BIG DADDY** & **www.wikipython.com**

**read()** and **write() subsample (scale)** return new image using every xth subsample(xscale, yscale) pixel, y=x if not provided

Ex: given a created image object, imgobj, we can reduce its size by 75% with : **imgobj = imgobj.susample( 4)**

**type() width()**

**zoom(scale)** - retum new image zoomed by x,y **zoom(xscale,yscale)**

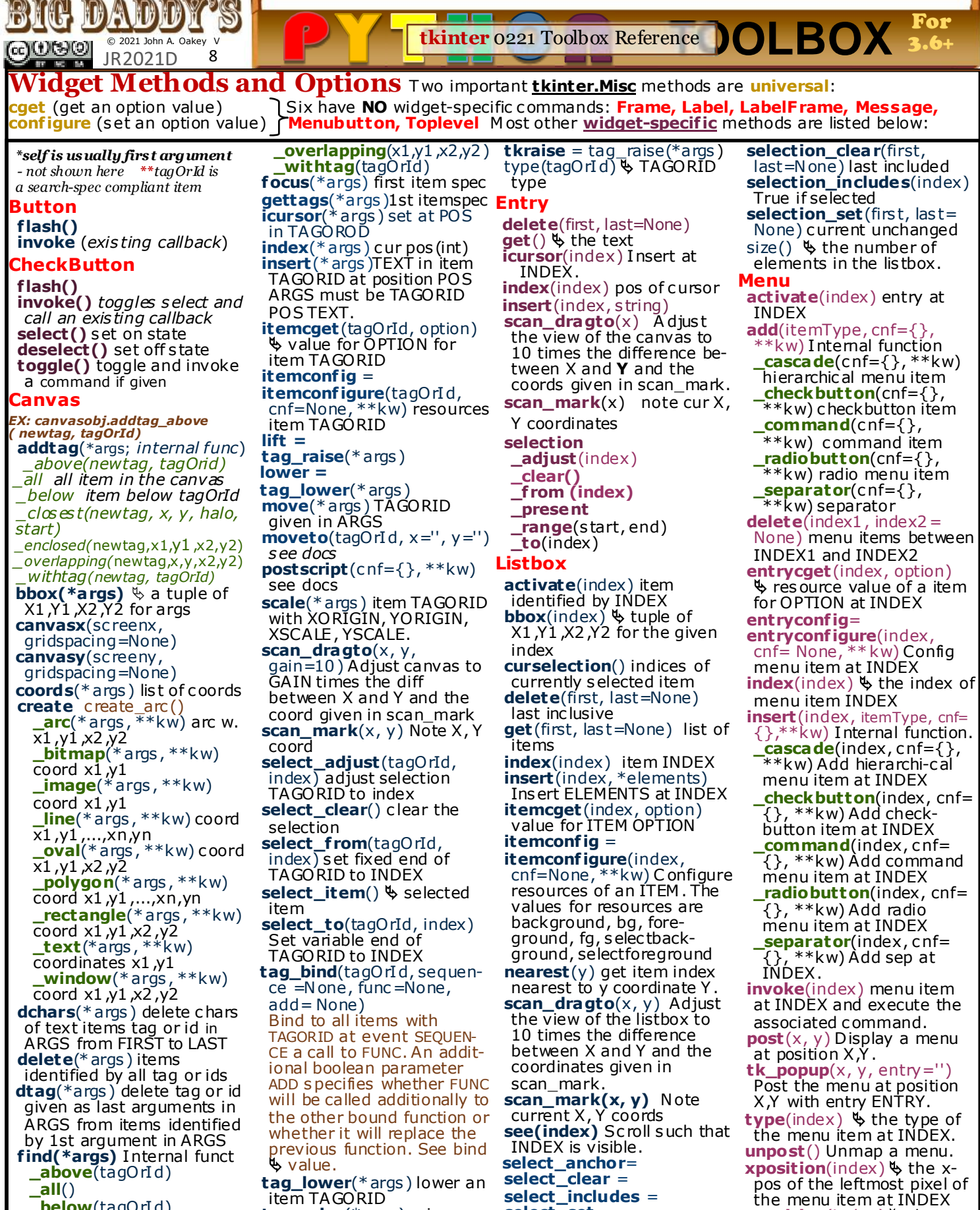

**\_below**(tagOrI d) **\_closest** (x, y, halo=N one, start=N one) **\_enclosed** (x1 ,y1 ,x2 ,y2)

item TAGORID **tag\_raise**(\* args ) raise an item TAGORID **tag\_unbind**(tagOrI d, sequence, func id=N one)

**select\_includes** = **select\_set** = **select ion\_anchor**(index) Set the fixed end of the selection to INDEX .

**yposit ion**(index) the ypos of the topmost pixel of the menu item at INDEX

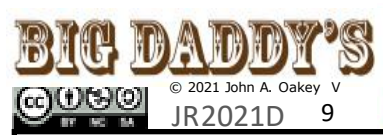

**Widget Methods\Options - 2**

#### **Menubutton**

**obsolete** since Tk8.0

#### **PanedWindow**

add(child, \*\*kw) add a child widget followed by pairs of options and values accepted by the paneconfigure method: handlepad, handlesize, opaqueresize, sashc ursor, sas hpad, sashrelief, s ashwidth, showhandle

**forget** = **remove**( c hild) **panecget**( c hild, option) Query a management option for window. **paneconf ig** =

**paneconf igure**( tagOrI d, cnf=None, \*\*kw) query or modify opts for window: **af ter window before window height size** (TK\_GetPixels value)

m**insize n pad**x n (TK\_GetPixels value,  $+$  only **pady** n (TK\_GetPixels  $value, + on\overline{y}$ 

**sticky style** a string of 'n', 's ', 'e' or 'w'. I f a pane is larger than the window, this will position or s tretch the window within its pane. If opposites are specified, the window is stretched to fill the entire height (or width) of its cavity.

**width size** outer dimensions including border (TK\_GetPixels value)

**panes**() an ordered list of the child panes . **proxy**(\* args ) Internal

func tion. **proxy\_coord**() x and y of

most recent proxy location **proxy\_forget**() remove from display

**proxy\_place**(x, y) at the given x and y c oordinates **remove**(c hild) remove the pane containing c hild from the panedwindow

**sash**(\* args ) Internal function sash\_coord(index)  $\&$  current x and y pair for the sash given by index, an integer between 0 and 1 less than the number of panes in the panedwindow

**sash\_mark**(index) Records  $x$  and  $y$  for the sash given by index; used with dragto commands

**sash place**(index, x, y place at the given cords

### **RadioButton**

**deselect**() put in off-state **f lash**() flash button **invoke**() Toggle the button and invoke a command if given as resource. **select**() put in on-state

**Scale**

**coords**(value=N one) Return a tuple  $(X, Y)$  of the point along the c enterline of the trough that corresponds to VALUE or current value if None is given. **get()** value as int or float **ident if y**(x, y) where the point X ,Y lies . Valid return values are "slider" , "though1" and "though2" . **set**(value) Set the value to VAÍ UF

**Scrollbar** - *create and attach to a parent widget* **act ivate**(index= ); *s el elem "arrow1", "slider", "arrow2"* **delta**(Δx Δy) *fraction chg* **fraction** $(x, y)$  *s* fraction of  $\blacksquare$ *slider, i.e. pos ition* **get**()*cur fractions of slider* **ident if y**(x,y) *element under x,y* **set**(first% , last% ) *visible*

#### **Spinbox**

**bbox**(index)  $\&$  coord tuple enclosing char index: x,y (upper left),width, height (pixels ) **delete**(first, last=None) one or more elements,  $\phi$  an empty string

**get**() the s pinbox's string **icursor**(index) alter cursor insert position, Sumpty str **ident if y**(x, y) name of the widget at  $x, y$ ;  $\phi$  is 'none', 'buttondown', 'buttonup', 'entry'

index(index)  $\frac{1}{2}$  the numeric al index of index **insert**(index, s ) I nsert string at index.  $\spadesuit$  an empty string. **invoke**(element) buttondown or buttonup, triggering associated action **scan**(\* args) Internal function **scan\_dragto**(x) Compute Δ between x and the x argument to the last scan mark c ommand; adjust the view left or right by 10 times the Δ x-coordinates ; high s peed s pinbox effec t using mouse,  $\upphi$  "".

**scan\_mark**(x) Records x and current view in the spinbox window; used in conjunc tion with later scan

dragto c ommands Typically this command is associated with a mouse button;  $\psi$ **select ion**(\* args ) I nternal func tion

**tkinter** 0221 Toolbox Reference

 $\blacksquare$ 

**select ion\_adjust**(index) find end of s election nearest index, adjust that end of the selec tion to be index

**select ion\_clear**() C lear the selection.

**select ion\_element**  $(element = None)$  set or get currently s elected element **select ion\_f rom**(index) Set the fixed end of a selection to INDEX .

**select ion\_present**() True if c harac ters selected in the spinbox.

**select ion\_range**(s tart, end) Set the selection from START to END (not included).

**select ion\_to**(index) Set the variable end of a selection to INDEX .

#### **Text**

bbox(index)  $\&$  tuple x, y, width, height which gives the bounding box of the visible part of the char index.

**compare**(index1 ,op,index2 ) whether between index INDEX1 and index INDEX2 the relation OP is satis fied. OP is one of  $\lt$ ,  $\lt$ =, ==,  $>=, >, or !=$ 

**count**(index1 ,index2 ,\* args ) the number of relevant things between two indices. If index1 is after index2 , result is neg number; Valid c ounting options are "chars", "display-chars", "displayindices", "displaylines", "indices", "displaylines", "indices",<br>"lines", "xpixels" and "ypixels"

**delete**(index1 , index2=None) between INDEX1 and INDEX2 (not included).

dlineinfo(index)  $\&$  tuple(x, y, width, height, baseline) giving the bound box and baseline pos of the vis ible part of the line containing the char at INDEX **dump**(index1 , index2= None, command=N one, \*\*kw)

 the contents of the widget between index1 and index2. The type of contents returned is filtered based on the keyword parameters ;if 'all', 'image', 'mark', 'tag', 'text', or 'window' are given and true, then the corres ponding items are returned. The res ult is a list of triples of

the form (key, value, index). I f none of the keywords are true then 'all' is used by default. If the 'c ommand' argument is given, it is called once for each element of the list of triples , with the values of each triple serving as the arguments to the function. In this case the list is not returned.

3.6+

**<u>Ince</u> OLBOX** 3.6+

**edit**(\* args ) I nternal method The following forms of the command are currently supported: ex: edit redo()

**\_modif ied**(arg=None) Get or Set the modified flag. If arg is not specified, the modified flag of the widget.

**\_redo**() Redo the last undone edit, Generates an error when the redo stack is empty.

**\_reset**() Clears the undo and redo s tacks

**\_separator**() I nserts a separator (boundary) on the undo s tack.

**\_undo**() U ndoes the last edit action. Generates an error when the undo stack is empty.

**get**(index1 , index2 =None) the text from INDEX1 to INDEX2 (not included).

**image\_cget**(index, option) the value of OPTION of embedded image @ INDEX .

**image\_conf igure**(index, cnf= None,  $**$  kw) Configure an embedded

image at INDEX. **image\_create**(index, cnf=

 $\{\}$ , \*\*kw) Create an embedded image at INDEX .

**image\_names**()  $\blacklozenge$  all names of embedded

images in this widget. index(index)  $\upphi$  the index in the form line.c har for INDEX .

**insert**(index, c hars , \*args) Ins ert CHARS before the characters at INDEX . An additional tag can be given in ARGS .

**mark\_gravity**(markName, direc tion=N one) Change the gravity of a mark MARKNAME to DIRECTION (LEFT or RIGHT). \ the current value if None is given for DIRECTION .

mark\_names()  $\frac{1}{2}$  all mark names .

**mark\_next**(index) the name of the next mark after INDEX .

**mark\_previous**(index) the name of the previous mark before INDEX .

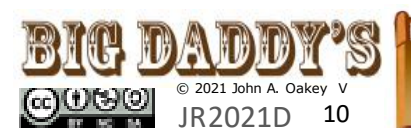

 $\blacksquare$ **<u>Ince</u> OLBOX** 3.6+ **tkinter** 0221 Toolbox Reference

## **Widget Methods and Options - cont 3**

#### **Text continued**

**mark\_set**(markName, index) Set mark MARKNAME before the character at INDEX **mark\_unset**

- (\*markNames ) Delete all marks in MARKNAMES **peer\_create**(newPath-
- Name, c nf={}, \*\*kw) Creates a peer text widget with the given newPathN ame, and any optional s tandard configuration options
- peer\_names()  $\&$  a list of peers of this widget **replace**(index1 , index2 ,
- chars , \*args ) Replaces the range of c haracters be-tween index1 and index2 with the given characters and tags specified by args
- **scan\_dragto**(x, y) Adjust the view of the text to  $10$ times the difference between X and Y and the coords from scan\_mark

**scan\_mark**(x, y) Remember the c urrent X , Y coords . **search**(pattern, index, stopindex=None, forwards =None, backwards =None,

### exact=N one, regexp= None, nocase=N one,

count=N one, elide=None) the index of the first character of a match or an empty string.

**see**(index) Sc roll s uch that the character at INDEX is visible

#### **tag\_add**(tagName, index1 , \*args) Add tag TAGNAME to c hars between INDEX1 and index2 in ARGS **tag\_bind**(tagN ame, sequence, func , add=None) Bind to all characters with TAGNAME at event SEQUENCE a call to

func tion FUNC **tag\_cget**(tagName, option)  $\blacklozenge$  the value of OPTION for tag TAGNAME. **tag\_conf ig** =

**tag\_conf igure**(tagN ame, cnf=None, \*\*kw) Configure a tag TAGNAME **tag\_delete**(\* tagNames ) Delete tags in TAGNAMES **tag\_lower**(tagName, belowT his =None) C hange priority of tag TAGNAME suc h that it is lower than the priority of BELOWTHIS **tag\_names**(index=None)

 a list of all tag names **tag\_nextrange**(tagName, index1, index $2 =$ None)  $\&$ start and end index for the 1st sequence of c haracters between index1 & index2 which all have tag TAG-NAME. T he text is searched forward from INDEX1 .

## **tag\_prevrange**(tagName,

index1, index2 = None)  $\&$  a list of start and end index for the first sequence of chars between INDEX1 and INDEX2 which all have tag TAGNAME. The text is searc hed backwards from INDEX1.

**tag\_raise**(tagName, aboveThis =None) Change priority of tag TAGNAME such that it is higher than

the priority of ABOVETHIS. tag\_ranges(tagName)  $\blacklozenge$  a list of ranges of text which have tag TAGNAME.

3.6+

**tag\_remove**(tagN ame, index1 , index2 =None) Remove TAGNAME from all characters between INDEX1 and INDEX2.

**tag\_unbind**(tagName, sequence, func id=N one) Unbind for all characters with TAGNAME for event SEQUENCE the func tion identified with FUNCID. **window\_cget**(index,

option)  $\blacklozenge$  the value of OPTION of an embedded window at INDEX . **window\_conf ig** =

**window\_conf igure**(index, cnf=None, \*\*kw)

Configure an embedded window at INDEX .

**window\_create**(index, cnf={}, \*\* kw) Create a window at INDEX . **window\_names()**  $\&$  all names of embedded windows in this widget

Compliments of: BIG DADDY &

**www.wikipython.com**

## **Window Manager (wm) Methods**

\* self is always firs t argument – not show here for s pace \*\*examples below assume "from tkinter import \* " and "top1" is a T oplevel window on root=TK(); 'wm\_' is a placeholder for a toplevel.() widget to which methods apply and stands for the name of a window + '.', for ex: wm\_geometry might be **top1.geometry(w\*h+x+y)**

#### **aspect** = wm\_aspect

(minNumer=N one, minDenom=None, maxN umer=None, maxDenom=None) set ratio width/height between MINNUMER/MINDENOM and MAXNUMER/MAXDENOM. Return a tuple if no args

**attributes** = wm\_attributes (\*args ) (1) return platform values print (root.attributes())

- (2 ) return s pecific opt value
- (3 ) set value(s )
- On Windows : **-alpha** s et trans luc ent % , 0-100
- **-disabled -f ullscreen** root.attributes (
- '-fullsc reen', T rue)
- **-toolwindow** s pec ifies s tyle
- **-topmost** s pecifies top or not, 0 /1 top1 .attributes ("-topmost" , 1 )
- **-transparentco lor**
- On M ac unknown O n Linux/Unix X11 none

**client** = wm\_c lient(name=N one) sets , stores or clears name in

WM \_CLIENT\_MACHINE property **colormapwindows** = wm\_colormapwindows (\* wlis t) Put wlist into WM\_COLORMAPWINDS. Return current list of WM\_COLORMAPWINDS widgets if wlist is empty **command** = wm\_c ommand (value=N one) set or return in WM \_COMMAND property the invoke func tion for the app **deiconify** =  $wm_d$  deiconify() on Windows raises widget and give it foc us

**focusmodel** = wm\_foc usmodel (model=None) "active" means that this widget will claim focus itself, "passive" means that the window manage sets it **forget** = wm\_forget(window) window unmapped and no longer managed **f rame** = wm\_frame() Return identifier for decorative frame of this widget if present

**geometry** wm\_geometry newGeometry = N one) Set geometry to NEWGEOMETRY of the form: **=width\* height +x + y**. Return current value if None is given. top1 .geometry(*workwindow*) where *workwindow* is a definition string **grid** = wm\_grid(, baseWidth=N one, baseHeight=None, widthI nc =None, heightI nc =None) this widget will be resized on grid boundaries . WIDTHINC and HEIGHTINC are the width and height of a grid unit in pixels . BASE-WIDTH and BASEHEIGHT are the number of grid units requested in Tk\_GeometryRequest.

**Tk\_GeometryRequest**(*tkwin, reqWidth, reqHeight*)  $\mathbf{group} = \mathbf{w} \cdot \mathbf{group} \times \mathbf{group} \times \mathbf{label}$ set or return group leader widget **iconbitmap** = wm\_iconbitmap(, bitmap=N one, default=None) see Tk docs

**iconify** = wm iconify() Display widget as an icon.

**iconmask** = wm\_iconmask (bitmap=None) See https :// www.tc l.tk/man/tcl8 .6 /TkCmd/ wm.htm#M21

**iconname** = wm\_iconname (newN ame=None) Set or return widiget icon name

**iconphoto** = wm iconphoto (default=False,\*args) set icon image(s) **iconposition** = wm iconposition (x=None, y=None)

**iconwindow** = wm iconwindow (pathName=None) display path instead of icon

**manage** = wm\_manage(widget) widget becomes stand-alone toplevel **maxsize** = wm\_maxsize(width=N one, height=N one) set or retum max dimensions

**minsize** = wm\_minsize(width=N one, height=N one) set or return min dimensions

(for maxsize and mins ize if window is gridded values are grid units )

#### **overrideredirect** =

wm\_overrideredirect(boolean=N one) Ins truct the window manager to ignore this widget if BOOLEAN is given with 1 . Return the current value if None given.

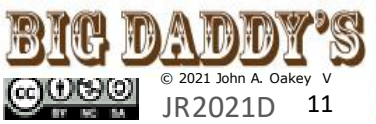

**<u>Ince</u> OLBOX** 3.6+ **tkinter** 0221 Toolbox Reference

## **Window Manager Methods (wm) continued**

**posit ionf rom** = wm positionfrom (who=None) s ee https :// www.tc l.tk/man/tcl8 .6 / TkCmd/wm.htm#M21 **protocol** = wm\_protocol

These **modules** are part of tkinter but they mus t be imported - they do NOT

(name=N one, func =None) Bind function FUNC to command NAME for this widget. **resizable** = wm\_resizable

(width=None, height=N one)

both values are boolean **sizef rom** = wm\_sizefrom (who=None) who="user" can change s ize **state** = wm\_state (news tate=N one) Query or set the s tate of this widget as one of normal, icon, ic onic (see wm\_iconwindow),

withdrawn, or zoomed (Windows only). **t it le** = wm\_title (string=None) **transient** = wm\_transient (master=None) with regard to Master **withdraw** = wm\_withdraw () unmapped, redraw widget with deiconify

3.6+

**COMMONDIALOG** provides the dialog **class**  underlying other supporting **Supporting tkinter Modules**

> Get a Floa Input a float:

> > OK

Cancel

import automa tically with tkinter when it is imported. **Fonts in General:** *Note that fontchooser is not in the Py thon module docs for a reas on—it does not work.* tkinter deals with fonts as **named** objects holding a dictionary of 5 arguments for each family: *family (name/ string), s ize (int), weight ('bold'/'normal'), s lant ('italic'/'roman'), underline (bool), and overs trike (bool)*.

tkinter maintains a small tuple of fonts that translate ac ross systems and make it transportable. Those fonts can be seen with the **font .names()** method—see below.

## **FONT from tkinter import font**

**font .names()** ('font1', 'fixed', 'oemfixed', 'TkDefaultFont', 'TkMenuFont', 'ansifixed', 'systemfixed', 'TkHeadingFont', 'device', 'TkTooltipFont', 'defaultgui', 'TkTextFont', 'ansi', 'TkCaptionFont', 'system', 'TkSmallCaptionFont', 'TkFixedFont', 'TkIconFont') font .families()  $\frac{1}{2}$  a tuple of all fonts on your system **font .nametofont(**" font family name"**)** c reates a named font tuple that will provide tkinter with all the arguments necessary to utilize a font. ex: font.nametofont('ansifixed') You can define your own font family with, for example: fnew = (**font .Font**(family="Helvetica" , s ize=24 , weight='normal', slant='italic', underline=1 )) A font object has these methods : **actual**(option=None, displayof=None)  $\frac{1}{2}$  the attributes of the font. **.cget**(option) Retrieve an attribute of the font. **.conf ig**(\*\*options ) Modify attributes of the font. **.copy()**  $\&$  new instance of the current font. **.metrics()**  font attribute values . for example for myf1 =font.nametofont('ansifixed'); myf1 .metrics ()  $\&$  {'ascent': 12, 'descent': 4, 'linespace': 16, 'fixed': 1} **.measure**(text, dis playof=None) s pace occupied by "text" in window s pecified in pixels . **SCROLLEDTEXT import tkinter.scrolledtext** Cons tructed like a Text widget but has a text widget and a vertical scroll bar packed in a frame. Special Attributes : Sc rolledText.frame, and Sc rolledtext.vbar **To use:** (example assumes long text in variable "testtext"

and gui set up - see standard header www.wikipython.com) st= tkinter.scrolledtext.ScrolledText(top1 , width=50 ,

wrap=WORD , height=8 ) st.grid(row=1, column=1) st.insert(INSERT , testtext)

*Some stackoverflow opinions are that this widget is "buggy" and easier to construct from scratch*

**COLORCHOOSER from tkinter import colorchooser** rbgcolor=(); webcolor="" rbgcolor, we bcolor = colorchooser.askcolor(parent=top1, \

title="Select a Color" , initialcolor="s now") print(rbgcolor, webcolor)

#variables will hold s omething like: (255.99609375, 255.99609375, 128.5) #ffff80

modules including filedialog, colorchooser and messagebox (Lundh, 1997) **Helpf ul Def init ions: Modal**—blocks other actions until a window is dismissed

**Nonmodal**—remains active while other actions occur

## **TKINTER DIALOGS**

### **SIMPLEDIALOG**

## **from tkinter import simpledialog**

simpledialog**.askf loat**(*title*, *prompt*, *\*\*kw*) simpledialog**.askinteger**(*title*, *prompt*, *\*\*kw*) simpledialog**.askstring**(*title*, *prompt*, *\*\*kw*)¶ For example:

mynum = simpledialog.askfloat("Get a Float" , "Input a float: ", parent=top1)

## **FILEDIALOG from tkinter import filedialog**

**Stat ic f unct ions:** *Options : parent, title, initialdir, initialfile, filetypes (a s equence of (label, pattern) tuples , \* wildcard is OK* **Create Open dialog**, return file in read-only mode: filedialog.**askopenf ile**(mode="r" , \*\*options )¶ filedialog**.askopenf iles**(mode="r" , \*\*options ) **Create Save dialog**, return file in write-only mode: filedialog**.asksaveasf ile**(mode="w" , \*\*options ) filedialog**.askopenf ilename**(\*\* options) filedialog**.askopenf ilenames**(\* \*options ) **Create a SaveAs** dialog and return **selected** filename: filedialog**.asksaveasf ilename**(\*\* options ) **Prompt** user **to select** a directory: filedialog**.askdirectory**(\*\* options)  $Ex:$  newdir = filedialog.askdirectory(top1) **Build Your Own f ile/directory windows** - see: https://docs.python.org/3/library/dialog.html#moduletkinter.filedialog filedialog.FileDialog(master, title)

cancel\_command(event=None), dirs\_double\_event(event), dirs\_select\_event(event), files\_double\_event(event), files\_select\_event(event), filter\_command(event=None), get\_filter(), get\_selection(), go(dir\_or\_file=os.curdir, pattern="\*", default="", key=None), ok\_event(event), quit (how=None), set\_filter(dir, pat), set\_selection(file)

## **MESSAGEBOX f rom tkinter import messagebox**

**Informat ion:** messagebox**.showinfo(\*) Warnings:** M essagebox**.showwarning (\*)** messagebox**.showerror (\*) Quest ions:** 

messagebox**.askquest ion (\*)** messagebox**.askokcancel (\*)** messagebox**.askretrycancel (\*)** messagebox**.askyesno (\*)** messagebox**.askyesnocancel (\*)**

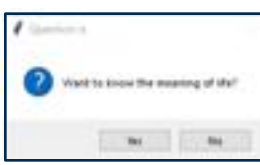

**(\*)** (**t it le***=None*, **message***=None*,*\*\*options :* **default***=*  the default button like RETRY, ABORT, IGNORE; **parent** = *the window over which the mess agebox is displayed*)

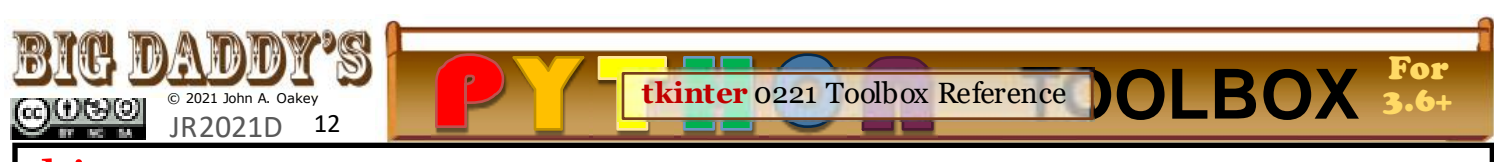

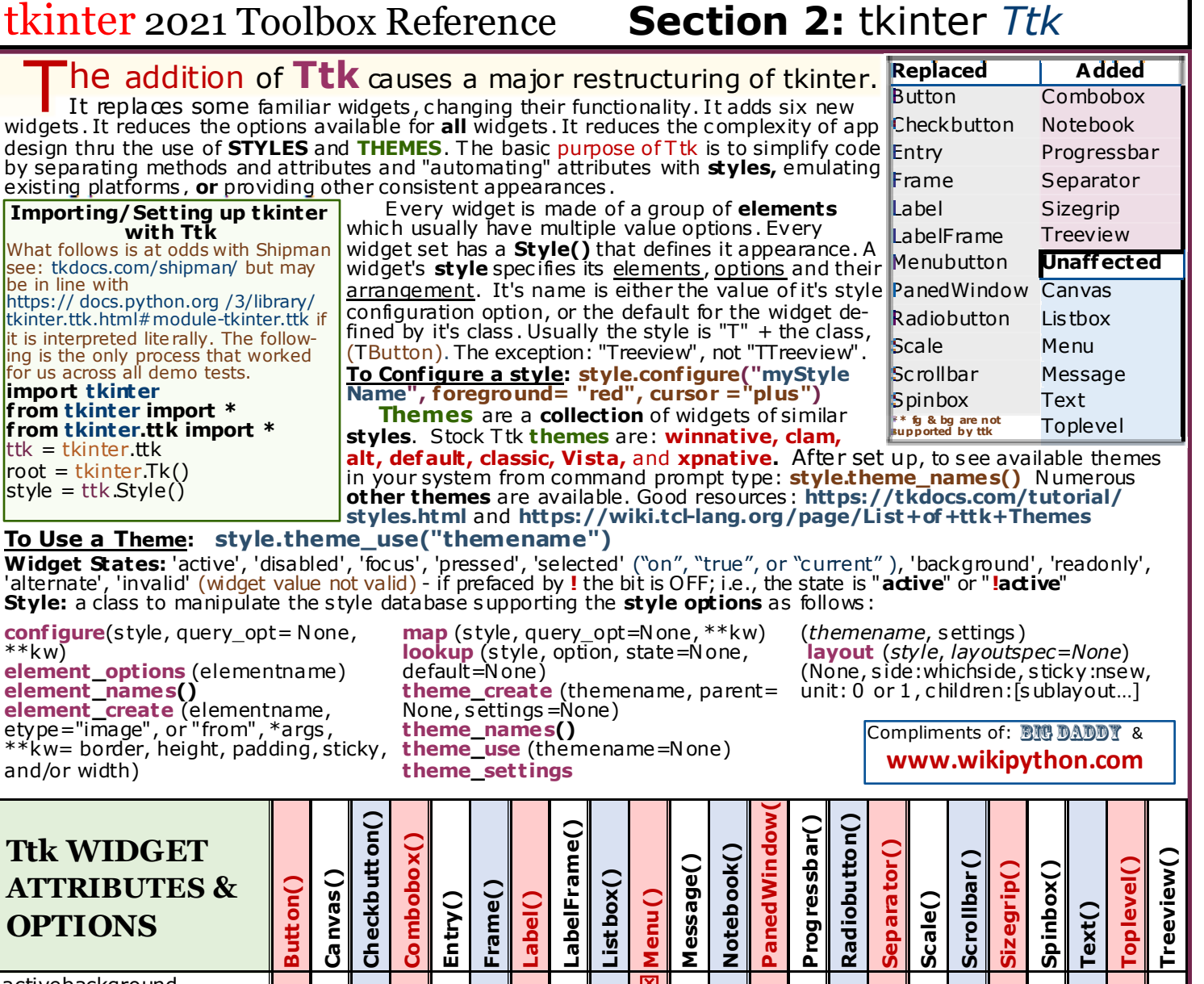

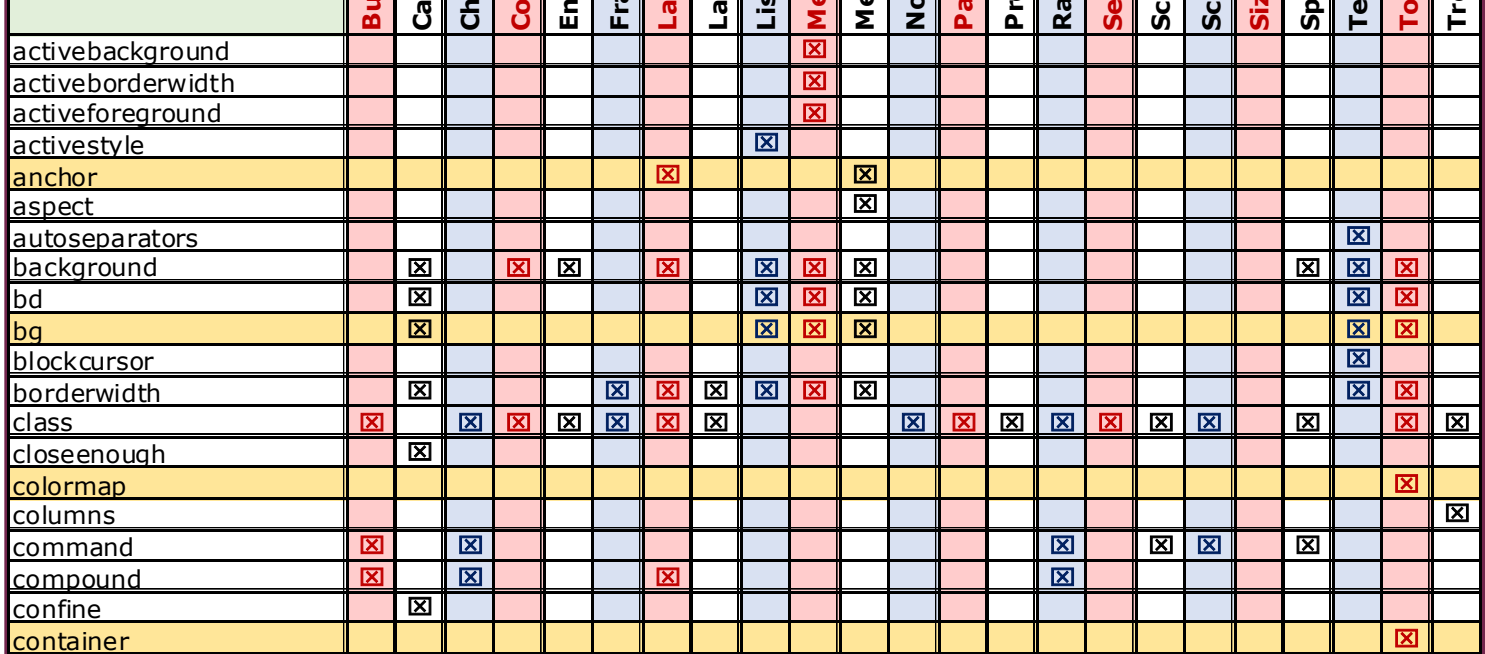

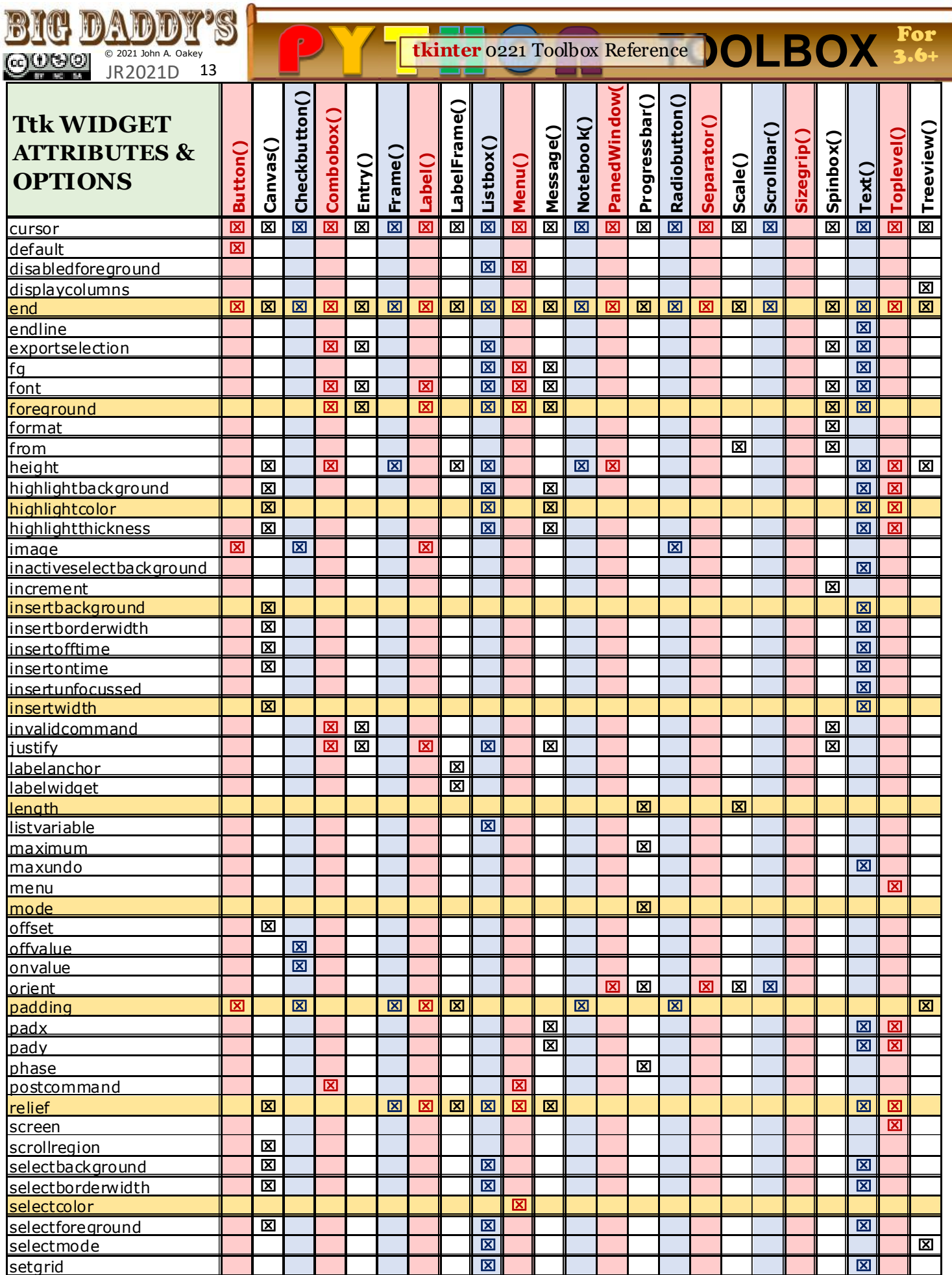

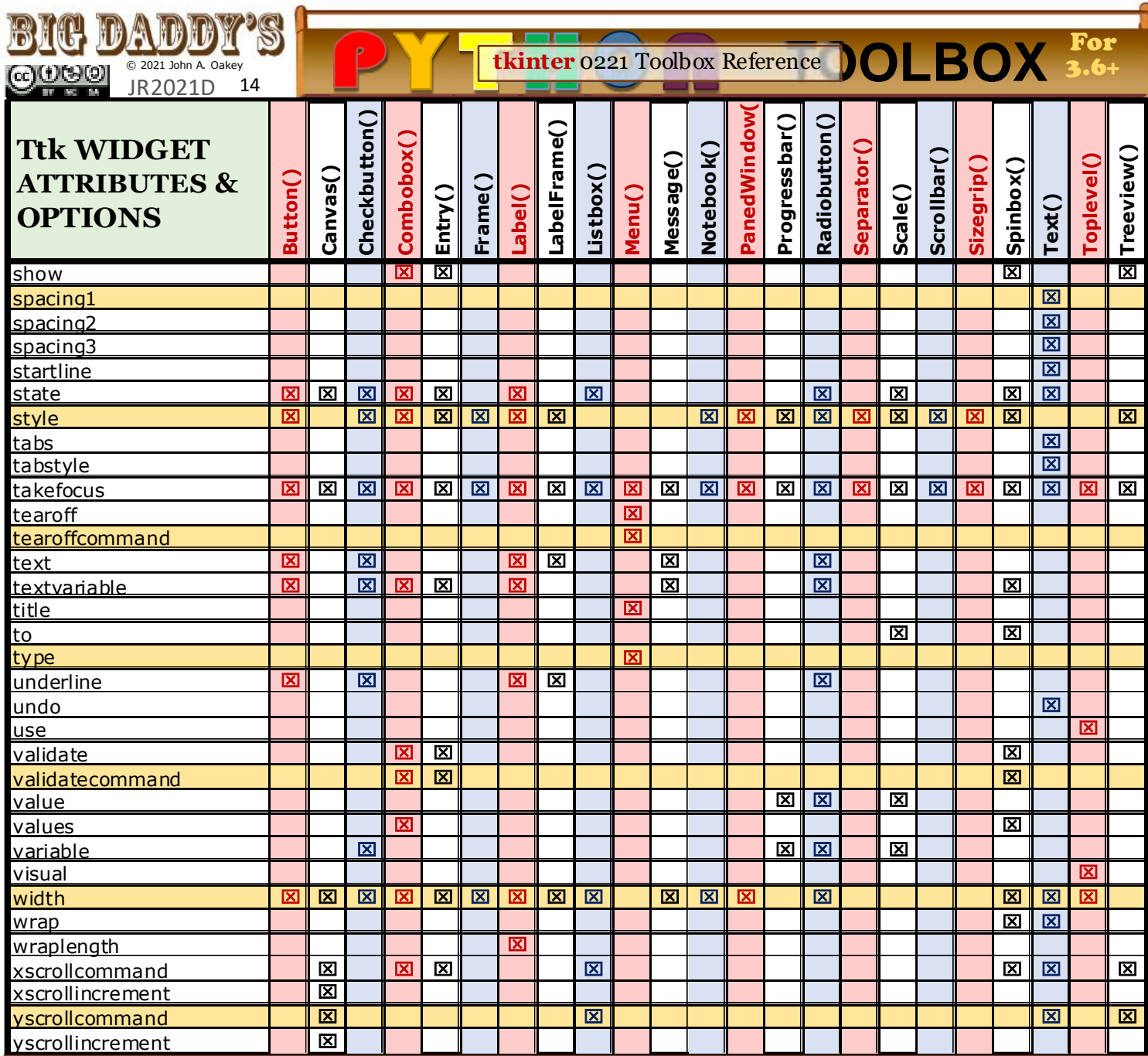

**Ttk Widget Methods and Options** T wo important **tkinter.Misc** methods are **universal**:

**cget** (get an option value), **conf igure** (set an option value); ttk.widget class also supports: **ident if y**(x,y) - name of element at that pos ; **instate** (*s tatespec*, *callback=None*, *\*args* , *\*\*kw)* True if state == states pec ; **state** (s tatespec = None; "active" , "disabled" , " focused" ,"pressed" ,"selected" ,"background" ,"readonly" ,"alternate" ,"invalid" ,"hover","normal" , all negated by preface of "**!**"); **destroy**(s elf) Mos t other **widget-specif ic** methods are listed below (self not shown as the normal 1st attribute). Replaced widgets inherit most of their tkinter methods (not s how here). For unaltered widgets see tkinter methods section, only a few new methods are added by Ttk.

#### **Button**

**invoke()** activate button command **Checkbutton invoke()** activate button command

#### **Combobox**

combines text field with a popdown list, inherits **Entry** methods and adds : **current(***newindex***)** sets value to element newindex or  $\upphi$  index (-1 if value not in lis t) **get()** c urrent value

**set()** sets current value

## **Entry**

**bbox(**index**)** tuple of (x,y,width,height) whic h describes the bounding box of the c haracter given by index **ident if y(x,y)** name of element at x,y **validate()** False if it fails **Frame** no new widgets **Label** no new widgets **LabelFrame** no new widgets **Listbox**

no new widgets **Menubutton obsolete** s ince Tk8 .0 **Opt ionMenu** \_getitem\_\_\_(item) ቕ resource value for a key **Message** no new widgets **Notebook** TAB IDENTIFIERS(**tab\_id**) int: 0 to # of tabs , child name, "@x,y" , "c urrent" , "end" - # of tabs add(child, \*\*kw) adds a new tab **enable\_traversal()**

**forget(**tab\_id**) hide(**tab\_id**) ident if y(**x,y**) index(**tab\_id**) insert(**pos , c hild, \*\*kw**) select(**tab\_id=N one**) tab(**tab\_id, option=N one, \*\*kw**)** tabs()  $\frac{1}{2}$  list of windows managed by notebook

[**Options:** see chart p.12] [**tab opt ions:** *state* (normal, disabled, hidden), *sticky*, *padding*, *text* (displayed in tab), *image*, *compound*, *underline*]

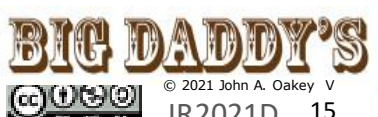

JR2021D **BY MO 54** 

**PanedW indow** no new widgets **Progressbar start(**interval;default=50ms**) step(**amount;default=1.0) **stop(**interval**)** [ **Opt ions: orient** ("horizon -tal" , "vertical"), **length**, **mode**(determinate or indeterminate), **maximum** (default=100 ), **value** (current value), **variable** (name linked to value), **phase**(determinate: amt complete; indeterminate: complete a cycle when value inc reas es by max) (s tart, step stop) ] **Radiobutton** no new widgets **Scale** no new widgets **Scrollbar** no new widgets

**Separator** Option: orient no new widgets

#### **Sizegrip** no new widgets

"southeast" resize only **Spinbox**

**get()** c urrent value **set()** sets current value <Up> & <Down> keys generate <<increment>> and <<decrement>> virtual event **[ Opt ions: f rom, to,** 

#### **increment , values, wrap,**  format, command **] Text**

no new widgets **Toplevel** no new widgets

## **Treeview**

**[Opt ions: columns** (list of ids ), **displaycolumns** (lis t or "#all"), **height** (rows visible), **padding**, **selectmode**("extended" , "browse" , "none"), **show** ("tree" , "headings")**] bbox**(*item*, *column=None*) (x, y, width, height) **get\_children**(*item=None*) list belonging to item if s pec -ified otherwise root c hildren

┳ **<u>Ince</u> OLBOX** 3.6+ **tkinter** 0221 Toolbox Reference 3.6+

**set\_children** (*item*, *\*newc hildren*) Replac es *item*'s child with *newchildren* **column** (*column*, *option=N one*, *\*\*kw*) Query or modify options ; the valid options / values are: id:  $\&$  the col name

**anchor:** s tandard value **minwidth:** in pixels **stretch:** T rue/False if the widget is resized **width**: inpixels

To configure the tree column, call this with column =  $"#0"$ **delete**(*\*items* ) *items* and all their descendants **detach**(*\*items* ) Unlinks *items* from the tree - items may be reinserted at another parent's list of children be dis played **exists (***item*) T rue if the *item* is present in the tree **focus**(*item=None*) If *item* is specified s et focus , otherwise #tkinter.ttk.T reeview.xview  $\%$  the current focus item, or '' if there is none *ne*, *\*\*kw*) query/modify heading opts for the specified Moves *item* to position *index* I f *option* is specified, the *col.* If *kw* is not given; ♦ a dict of the heading option values If *option* is specified then the value for that *option* if *item* is the last child of its co is retumed, Otherwise sets

values are: **text**: text to display in the column heading **image**: imageName to display to the right of the column heading

**anchor**: s pecifies how the heading text should be aligned - O ne of the standard Tk anchor values **command**: callback to be invoked when the heading label is pressed To configure the tree

#### column heading, call this with column  $=$  "#0"

**ident if y**(*component*, *x*, *y*) a description of *component* under x,y or the empty s tring Remove *items* from selection if no s uch *component* is present at that position

**ident if y\_row**(*y*) the item each item in *items* ID of the item at position *y* **identify\_column** $(x)$   $\&$  the data column identifier of the cell at position *x* 

#### The tree column has ID #0 **identify\_region** $(x, y)$   $\&$  one of the specified column. of: **heading, separator, tree area** or **data cell**

point in the tree, but will not **insert** (*parent*, *index*, *iid=No tagname* When an event is **heading** (*column*, *option=No* options for the s pecified *item* not given, a dict of the **identify\_element**(*x*, *y*)  $\blacklozenge$ the element at position *x*, *y* **index**(*item*) the integer index of *item* within its *ne*, *\*\*kw*) C reates a new item, c omplex, s ee explaination at https :// docs .python .org/3 /library/tkinter.ttk.html **tag\_conf igure** (*tagname*, **item** (*item*, *option=None*, *\*\** or modify the options for the *kw*) Q uery or modify the **move**(*item*, *parent*, *index*)

in *parent*'s list of c hildren **next**(*item*) the identifier of *item*'s next sibling, or '' parent

at the top level of the hierarchy

**prev**(*item*) the identifier of *item*'s previous sibling, or '' if *item* is the first child of its parent

*x*) = Treeviewmove()

**see**(*item*) E ns ure *item* visible **yview**(*\*args* ) Query or selection()  $\&$  a tuple of selected items . For c hanging the selection state use the following selection methods **select ion\_set**(*\*items* )

*items* becomes new s election **select ion\_add**(*\*items* ) Add *items* to the s elec tion **select ion\_remove**(*\*items* ) **select ion\_toggle**(*\*items* ) Toggle the selection state of **set** (*item*, *column=None*, *val ue=None*) O ne argument: a dictionary of column/value pairs for item. T wo argu $ments:$   $\&$  the current value Three arguments , sets value of given *column* in given *item* to the specified *value.* **tag\_bind** (*tagname*, *s equen ce=None*, *callback=None*) Bind a callback for the given event *s equence* to the tag delivered to an item, the callbacks for eac h of the item's tags option are called *option=None*, *\*\*kw*) Query specified *tagname;* I f *kw* is option settings for *tagname;* value for that *option* for the specified *tagname;* Otherwise, sets the options to the corresponding values for the given *tagname*

the options to the correspond **parent**(*item*) the ID of the **tag\_has** (*tagname*, *item=No* ing values. The valid options/ parent of *item*, or " if *item* is ne) If *item* is specified,  $\frac{1}{2}$ or 0 depending on whether the spec ified *item* has the given *tagname* O therwise, a list of all items that have the spec ified tag **xview**(\*args ) Query or

**reattach (***item*, *parent*, *inde* modify horizontal position of the treeview

modify vertic al position of the treeview

Compliments of: 图想 DADDY &

**www.wikipython.com**

# tkinter 2021 Toolbox Reference **Section 3:** Miscellaneous

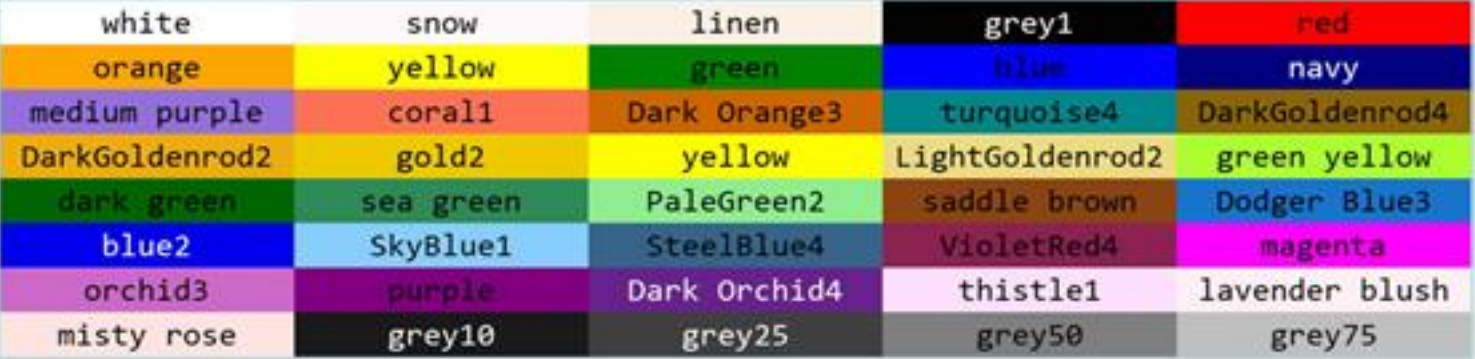

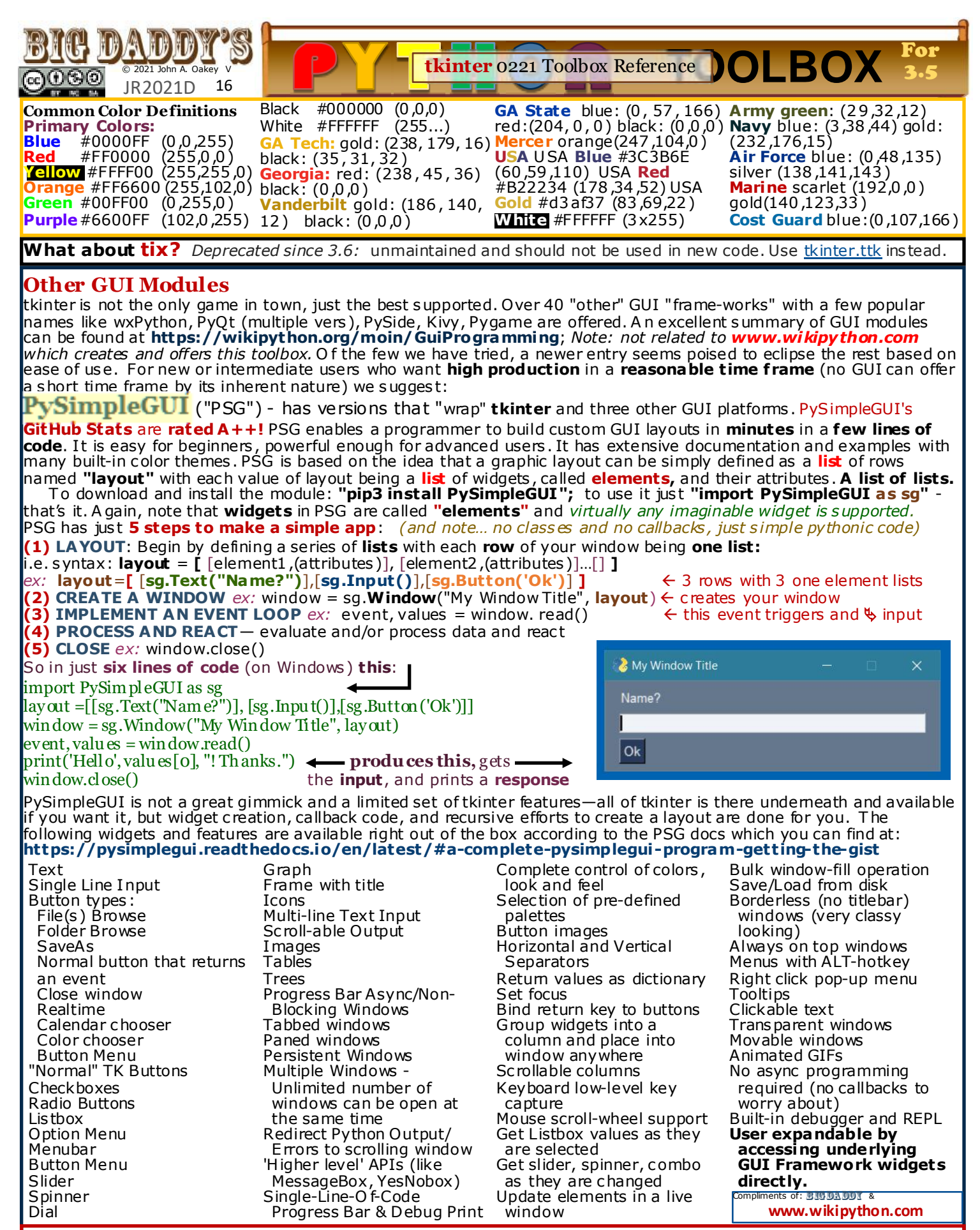

**Full Disclosure:** This is a review—**not an ad**. The author of this toolbox and the staff of www.wikipython.com are unpaid hobbists and have no interest, financial or otherwise, in PySimpleGUI. In short, PSG is just a **beer mouse-trap** for **most** users, in our opinion.